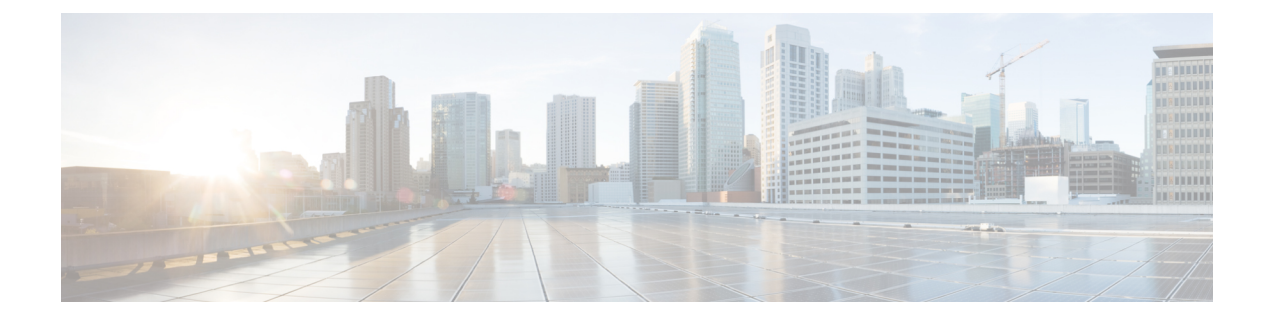

# **Show Unclassified Port Statistics**

Conbody

- Finding Feature [Information,](#page-0-0) page 1
- [Prerequisites](#page-0-1) for Show Unclassified Port Statistics, page 1
- Restrictions for Show [Unclassified](#page-0-2) Port Statistics, page 1
- Information About [Unclassified](#page-1-0) Port Statistics, page 2
- How to Configure Show [Unclassified](#page-1-1) Port Statistics, page 2
- [Configuration](#page-2-0) Examples For Show Unclassified Port Statistics, page 3
- Additional References for Show [Unclassified](#page-3-0) Port Statistics, page 4
- Feature Information for Show [Unclassified](#page-4-0) Port Statistics, page 5

## <span id="page-0-0"></span>**Finding Feature Information**

Your software release may not support all the features documented in this module. For the latest caveats and feature information, see Bug [Search](https://tools.cisco.com/bugsearch/search) Tool and the release notes for your platform and software release. To find information about the features documented in this module, and to see a list of the releases in which each feature is supported, see the feature information table.

Use Cisco Feature Navigator to find information about platform support and Cisco software image support. To access Cisco Feature Navigator, go to [www.cisco.com/go/cfn.](http://www.cisco.com/go/cfn) An account on Cisco.com is not required.

## <span id="page-0-2"></span><span id="page-0-1"></span>**Prerequisites for Show Unclassified Port Statistics**

• Prerequisites

# **Restrictions for Show Unclassified Port Statistics**

• Restrictions

### <span id="page-1-0"></span>**Information About Unclassified Port Statistics**

To gain visibility into the unknown traffic, a good understanding of port statistics is required. To enable Network Based Application Recognition's (NBAR's) ability to reveal the top ports in the network traffic that is classified as unknown, use the **ip nbar classification auto-learn top-ports** command.

To present the list of top server-side ports from the portion of unknown traffic, enable the Network Based Application Recognition's (NBAR) ability to reveal the top ports in the network traffic. Note:Auto-learn top-ports is disabled by default.Sampling: Data is collected from portion of the unknown traffic by sampling 1 out of N flows (N=128 by default).

### **Auto Learn Top-Ports**

Conbody

### <span id="page-1-1"></span>**Auto Custom Top-Ports**

Conbody

## **How to Configure Show Unclassified Port Statistics**

Conbody

### **Configuring Show Unclassified Port Statistics**

To XXXX, perform the steps below.

#### **Before You Begin**

Prereq

#### **SUMMARY STEPS**

**1. enable**

#### **DETAILED STEPS**

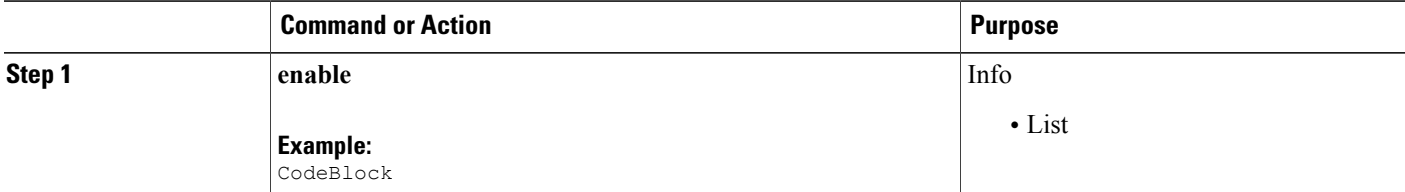

### **Verifying Show Unclassified Port Statistics**

To XXXX, perform the steps below.

#### **Before You Begin**

Prereq

#### **SUMMARY STEPS**

**1. enable**

#### **DETAILED STEPS**

Г

**enable**

**Example:** CodeBlock Info

• List

# <span id="page-2-0"></span>**Configuration Examples For Show Unclassified Port Statistics**

Conbody

Π

### **Example: Top N Server-Side Ports of Classified Traffic**

**Example: Top N Server-Side Ports of Classified Traffic**

### **Example: Top-Ports Sample Rate**

**Example: Top-Ports Sample Rate**

### **Example: Configuring Auto Learn of Top-Ports**

**Example: Configuring Auto Learn of Top-Ports**

# <span id="page-3-0"></span>**Additional References for Show Unclassified Port Statistics**

#### **Related Documents**

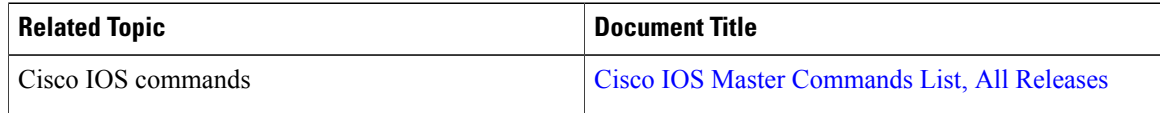

#### **Standards and RFCs**

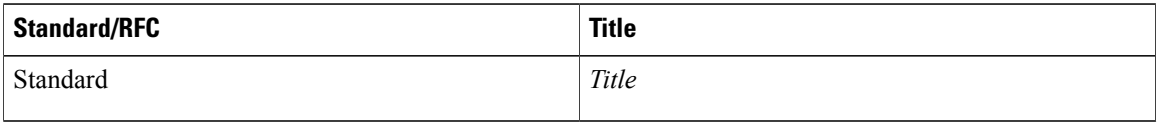

#### **MIBs**

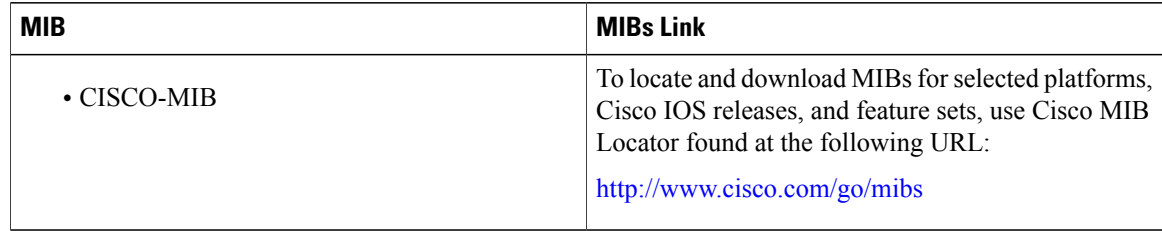

Π

#### **Technical Assistance**

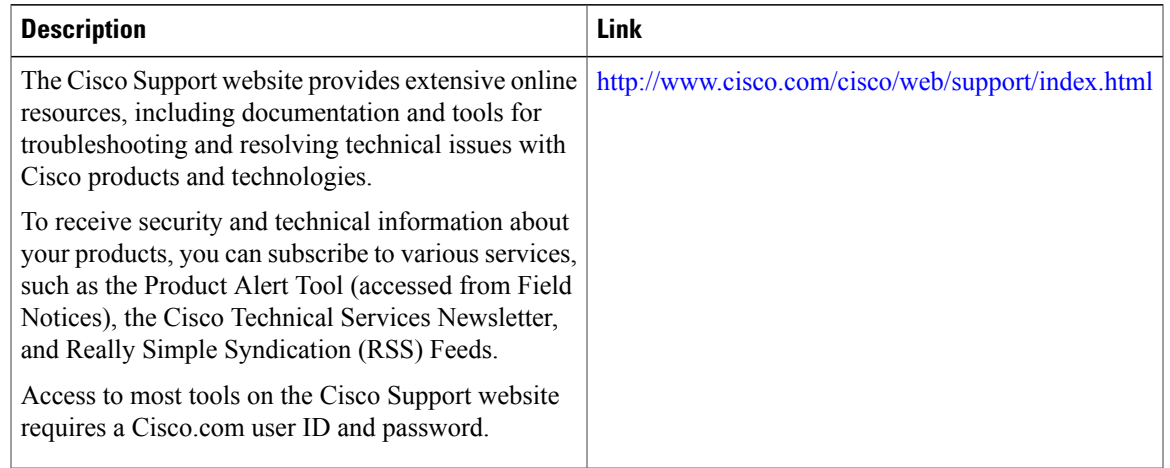

# <span id="page-4-0"></span>**Feature Information for Show Unclassified Port Statistics**

The following table provides release information about the feature or features described in this module. This table lists only the software release that introduced support for a given feature in a given software release train. Unless noted otherwise, subsequent releases of that software release train also support that feature.

Use Cisco Feature Navigator to find information about platform support and Cisco software image support. To access Cisco Feature Navigator, go to [www.cisco.com/go/cfn.](http://www.cisco.com/go/cfn) An account on Cisco.com is not required.

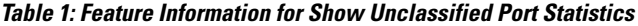

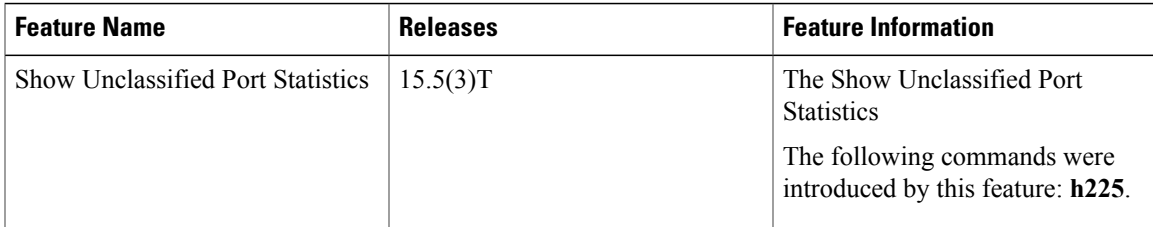

 $\mathbf{I}$ 

I